CS 696 Mobile Application Development Fall Semester, 2010 Doc 10 Tab Bars & Pickers Sep 30, 2010

Copyright ©, All rights reserved. 2010 SDSU & Roger Whitney, 5500 Campanile Drive, San Diego, CA 92182-7700 USA. OpenContent (http:// www.opencontent.org/openpub/) license defines the copyright on this document.

## Some Code Organization Issues

# **Auto generated Commented out Methods**

/\*

// Override to allow orientations other than the default portrait orientation.

- (BOOL)shouldAutorotateToInterfaceOrientation:(UIInterfaceOrientation)interfaceOrientation { // Return YES for supported orientations return (interfaceOrientation == UIInterfaceOrientationPortrait);

} \*/

## **Code pragma's**

#pragma mark - #pragma mark Picker Data Source Methods

```
- (NSInteger)numberOfComponentsInPickerView:(UIPickerView *)pickerView
{
    return 2;
}
```
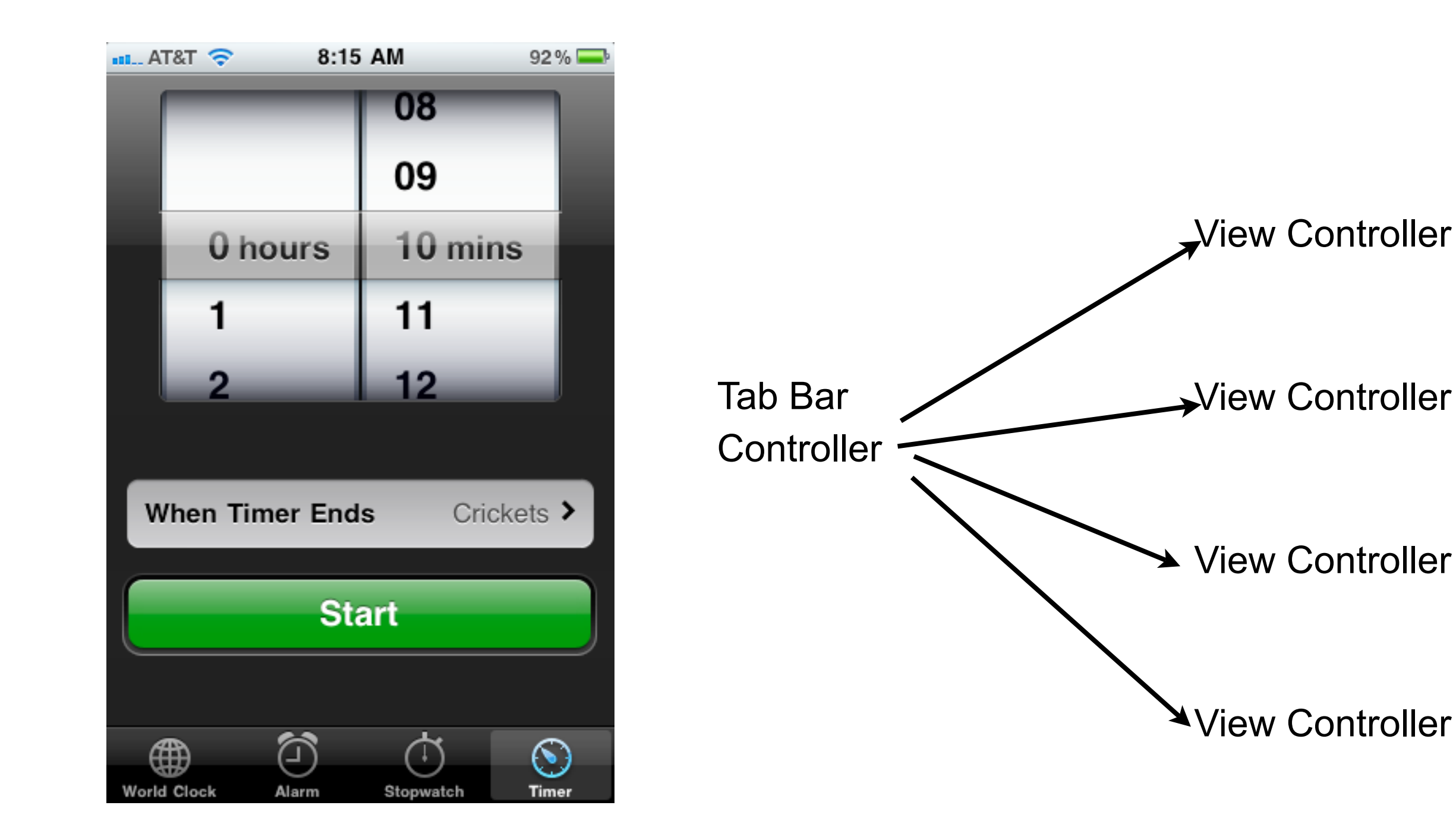

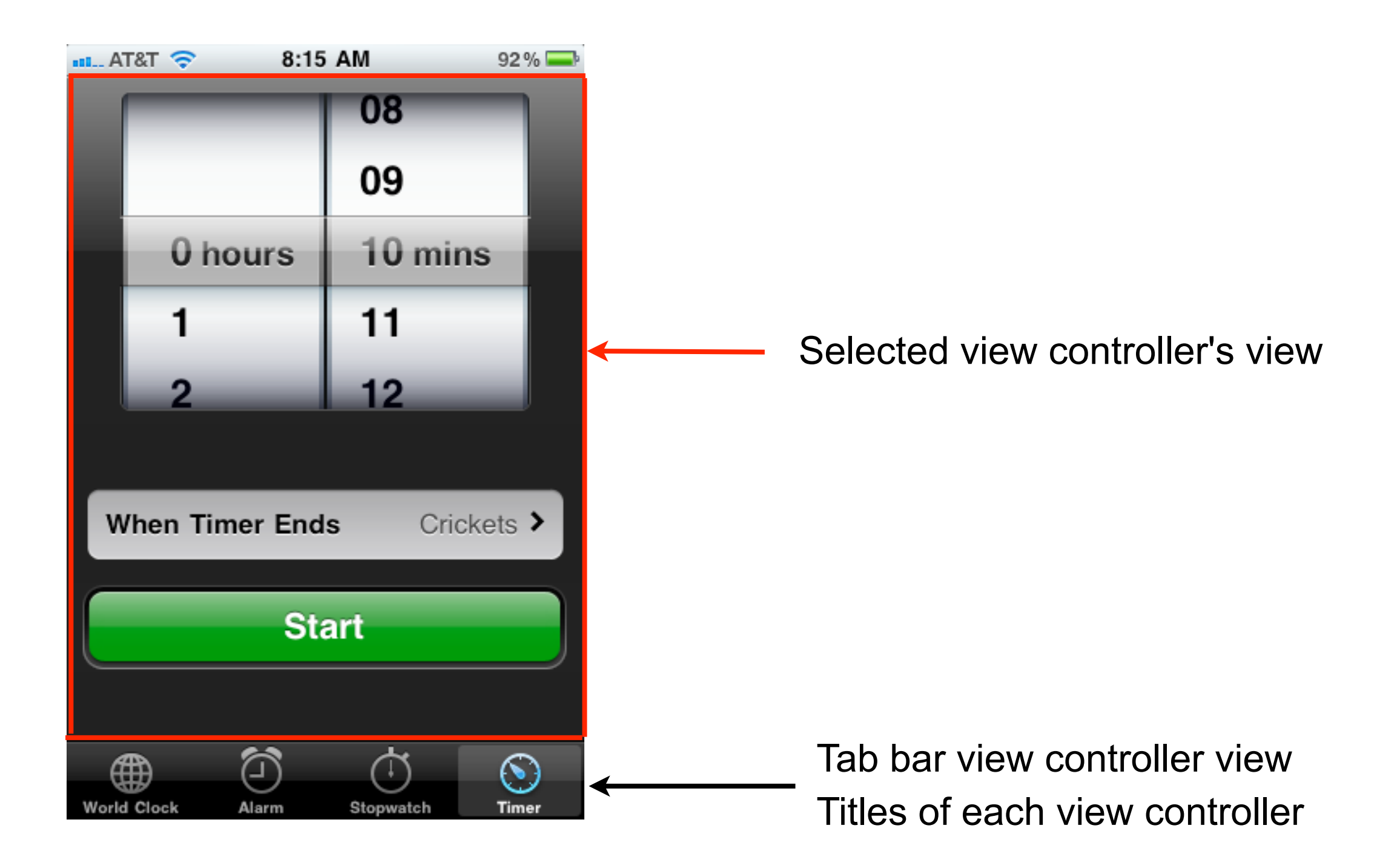

![](_page_7_Picture_1.jpeg)

Separate xib files for **TabController** Each subview

Tab bar controller handles displaying subviews

## **Adding More Tabs**

![](_page_8_Picture_22.jpeg)

Yellow Orange Deep Red

Green

Blue

Red

# **Linking Tab to XIB file**

![](_page_9_Picture_10.jpeg)

#### **Three Inspector Views of Tabbar**

![](_page_10_Picture_30.jpeg)

![](_page_10_Picture_31.jpeg)

#### first click on tab item

![](_page_10_Picture_32.jpeg)

#### second click on tab item

first click on tab bar

command (apple) click on tab item to deselect it

#### **More**

![](_page_11_Picture_1.jpeg)

## **Classes & Protocols**

**UITabBar** 

View, contains UITabBarItems

**UITabBarDelegate** 

Used to interact with users changing tab order

UITabBarController

Contains UITabBar, delegate, subview controllers

UITabBarControllerDelegate

Selecting items Starting, stopping editing of tab order

**UITabBarItem** title, image, badge, tag

#### **Tabbar & Xcode Templates**

![](_page_13_Picture_12.jpeg)

## **Interface Builder Blues**

You will make a mistake in the interface builder

App will not work/crash

Error can be hard to find

You need to understand how the xib file works & what is needed

#### **Tab bar + Navigation**

![](_page_15_Picture_8.jpeg)

## **Tab bar Creation in code**

- (void) applicationDidFinishLaunching { tabBarController = [[UITabBarController alloc] init];

tabBarController.viewControllers = arrayOfControllers;

[window addSubview: tabBarController.view];

## **Each Controller has a tab bar item**

- (void)viewDidLoad { [super viewDidLoad]; UITabBarItem \*item = [[UITabBarItem alloc] initWithTitle: @"Red" image:nil tag:0]; self.tabBarItem = item; [item release];

# **Pickers**

![](_page_18_Picture_16.jpeg)

**DatePicker** General Picker

#### **DatePicker**

#### Simple

![](_page_19_Picture_16.jpeg)

#### **Select**

![](_page_19_Picture_17.jpeg)

## **Connections**

![](_page_20_Figure_1.jpeg)

@interface DateViewController : UIViewController { } @property (nonatomic, retain) IBOutlet UIDatePicker \*datePicker; -(IBAction)buttonPressed; @end

## **Setting the initial selection**

```
- (void)viewDidLoad {
   [super viewDidLoad];
     NSDate *now = [[NSDate alloc] init]; 
     [datePicker setDate:now animated:NO]; 
     [now release];
```
## **Getting the selected date**

```
- (IBAction) buttonPressed {
     NSDate *selected = [datePicker date]; 
    NSString *message = [[NSString alloc] initWithFormat:@"%@", selected];
     UIAlertView *alert = [[UIAlertView alloc] 
                             initWithTitle:@"Date and Time Selected"
                             message:message 
                             delegate:nil
                             cancelButtonTitle:@"OK"
                             otherButtonTitles:nil]; 
     [alert show];
     [alert release]; 
     [message release];
```
![](_page_23_Picture_24.jpeg)

Timer

Time

Date

Date & Time

![](_page_23_Picture_25.jpeg)

#### **Date Picker Events**

Value Changed is sent when user changes any dial

# **Picker**

UIPickerView Few Options

UIPickerViewDataSource Number of columns Number of rows per column

UIPickerViewDelegate Sets the dimensions of columns & rows Provides data to display Responses to selection

![](_page_25_Picture_4.jpeg)

# **Single column Picker**

@interface SingleComponentPicker : UIViewController <UIPickerViewDelegate, UIPickerViewDataSource> {

@property (nonatomic, retain) IBOutlet UIPickerView \*singlePicker;

@property (nonatomic, retain) NSArray \*pickerData;

- (IBAction)buttonPressed; @end

![](_page_26_Picture_34.jpeg)

# **Some Data**

```
- (void)viewDidLoad {
   [super viewDidLoad];
     NSArray *array = [[NSArray alloc] initWithObjects:
      @"Cat", @"Dog", @"Mouse", @"Bird", @"Worm", nil];
    self.pickerData = array;
     [array release];
}
```
![](_page_27_Picture_2.jpeg)

Used array for example as code is short,

# **All UIPickerViewDataSource methods**

- (NSInteger) numberOfComponentsInPickerView: (UIPickerView \*) pickerView { return 1;

- (NSInteger) pickerView: (UIPickerView \*)

pickerView numberOfRowsInComponent: (NSInteger)component { return [pickerData count];

Component = column = dial

}

# **Some UIPickerViewDelegate Methods**

```
// Return the data
```

```
- (NSString *) pickerView: (UIPickerView *) pickerView 
   titleForRow: (NSInteger) row 
   forComponent: (NSInteger) component
{
```

```
 return [pickerData objectAtIndex:row];
```

```
}
```

```
//Handle change in dial (if really needed)
```

```
- (void) pickerView: (UIPickerView *) pickerView 
   didSelectRow:(NSInteger) row 
   inComponent: (NSInteger) component {
     NSLog(@"Column:%i Row: %i", component, row);
```
# **Connecting the Picker to source and delagete**

#### - (void)viewDidLoad {

 [super viewDidLoad]; NSArray \*array = [[NSArray alloc] initWithObjects: @"Cat", @"Dog", @"Mouse", @"Bird", @"Worm", nil]; self.pickerData = array; self.singlePicker.delegate = self;

self.singlePicker.dataSource = self;

[array release];

}

#### In code **In Interface Buidler**

![](_page_30_Picture_54.jpeg)

#### **Dependent Components**

![](_page_31_Picture_16.jpeg)

![](_page_31_Picture_2.jpeg)

## **Data file - food.plist**

![](_page_32_Picture_8.jpeg)

# **Creating plist**

plist editor

Code

# **Reading food.plist**

**Resources** n food.plist FoodViewController A DateView.xib SingleComponentVi MainWindow.xib 乘

NSBundle \*bundle = [NSBundle mainBundle];

NSString \*plistPath = [bundle pathForResource:@"food" ofType:@"plist"];

NSDictionary \*dictionary = [[NSDictionary alloc] initWithContentsOfFile:plistPath];

#### **Some Controller instance variables**

 NSDictionary \*typesAndFood Dictionary read from plist file

 NSArray \*foodTypes Sorted list of keys from typesAndFood

 NSArray \*food Food for current selected food type

# **Initializing Controller**

- (void)viewDidLoad { [super viewDidLoad]; NSBundle \*bundle = [NSBundle mainBundle]; NSString \*plistPath = [bundle pathForResource:@"food" ofType:@"plist"]; NSDictionary \*dictionary = [[NSDictionary alloc] initWithContentsOfFile:plistPath]; self.typesAndFood = dictionary; [dictionary release];

NSArray \*components = [self.typesAndFood allKeys];

 NSArray \*sorted = [components sortedArrayUsingSelector:@selector(compare:)]; self.foodTypes = sorted;

```
 NSString *selectType = [self.foodTypes objectAtIndex:0];
 self.food = [typesAndFood objectForKey:selectType];
```
# **Number of row & columns**

#define kFoodTypeComponent 0 #define kFoodComponent 1

```
- (NSInteger) numberOfComponentsInPickerView: (UIPickerView *) pickerView
{
     return 2;
}
```

```
- (NSInteger) pickerView: (UIPickerView *) pickerView 
   numberOfRowsInComponent: (NSInteger) component
```

```
{
     if (component == kFoodTypeComponent)
         return [self.foodTypes count];
     return [self.food count];
```
#### **Returning the data for each column**

```
- (NSString *)pickerView:(UIPickerView *)pickerView 
   titleForRow:(NSInteger)row 
   forComponent:(NSInteger)component
```

```
 if (component == kFoodTypeComponent)
     return [self.foodTypes objectAtIndex:row];
 return [self.food objectAtIndex:row];
```
}

{

## **Updating View when user selects Food type**

```
- (void) pickerView: (UIPickerView *) pickerView 
   didSelectRow: (NSInteger) row 
   inComponent: (NSInteger) component
```

```
{
     if (component == kFoodTypeComponent)
\left\{ \begin{array}{c} 1 & 1 \\ 1 & 1 \end{array} \right\} NSString *selectedType = [self.foodTypes objectAtIndex:row];
          NSArray *array = [typesAndFood objectForKey:selectedType];
          self.food = array;
          [foodPicker selectRow:0 inComponent:kFoodComponent animated:YES];
          [foodPicker reloadComponent:kFoodComponent];
 }
```